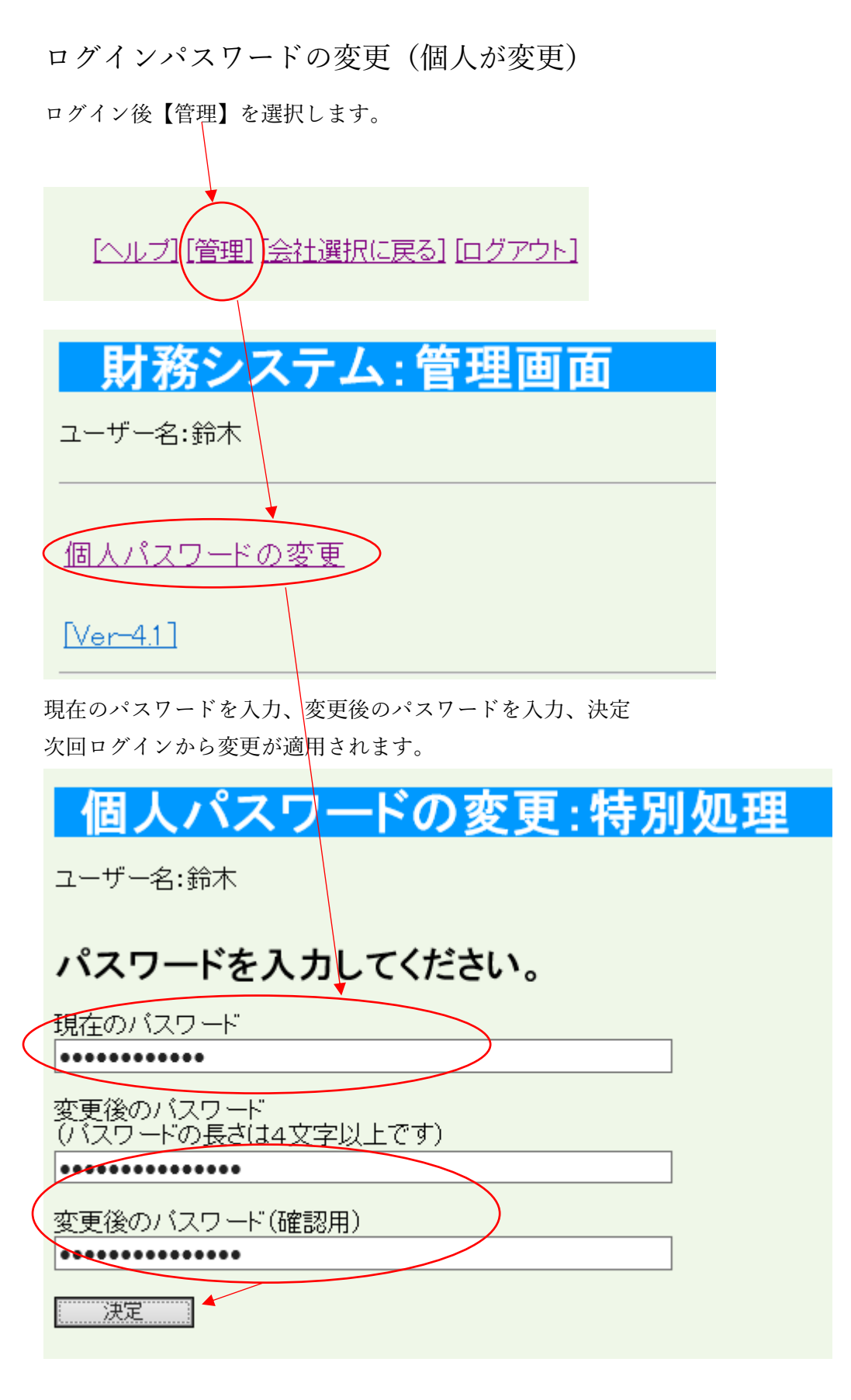

個人が行うパスワード変更画面です。

一括で複数のログイン者パスワードを変更または確認したい場合は 管理者が管理者業務より【5 導入時利用者追加時に行う処理】にて操作してください。 ログインパスワードの変更(管理者が全て変更または確認)

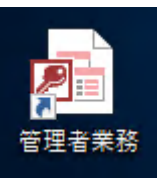

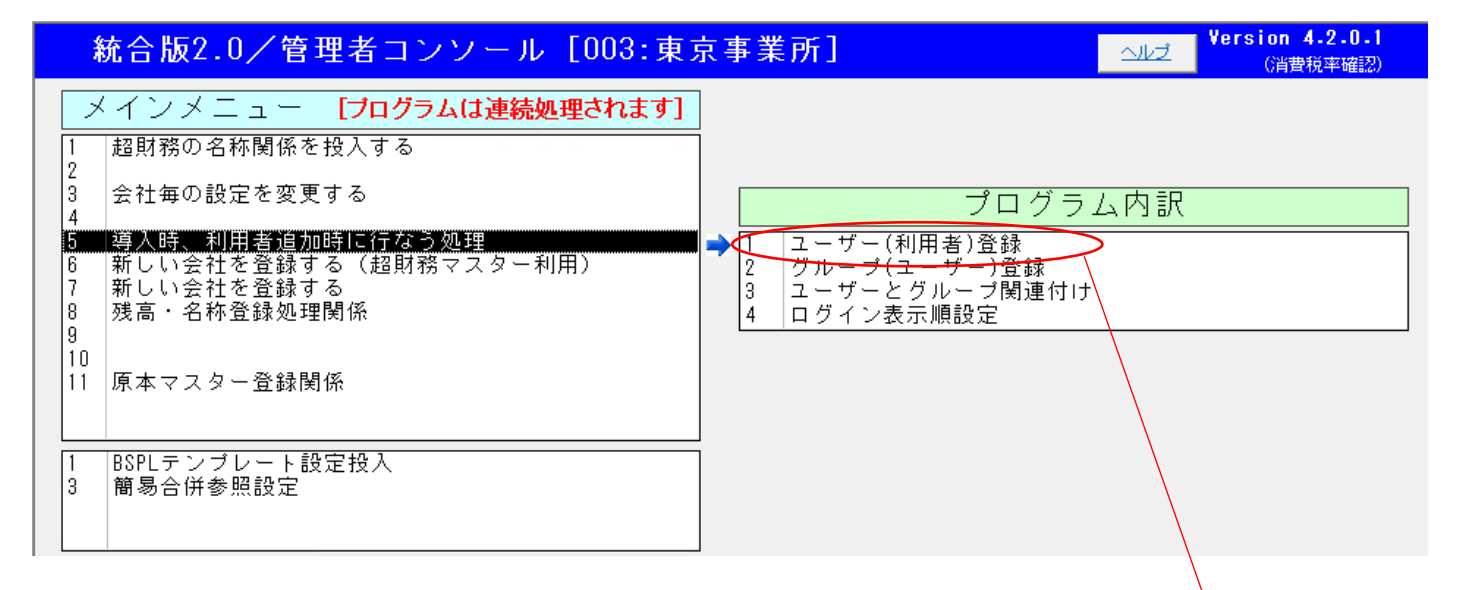

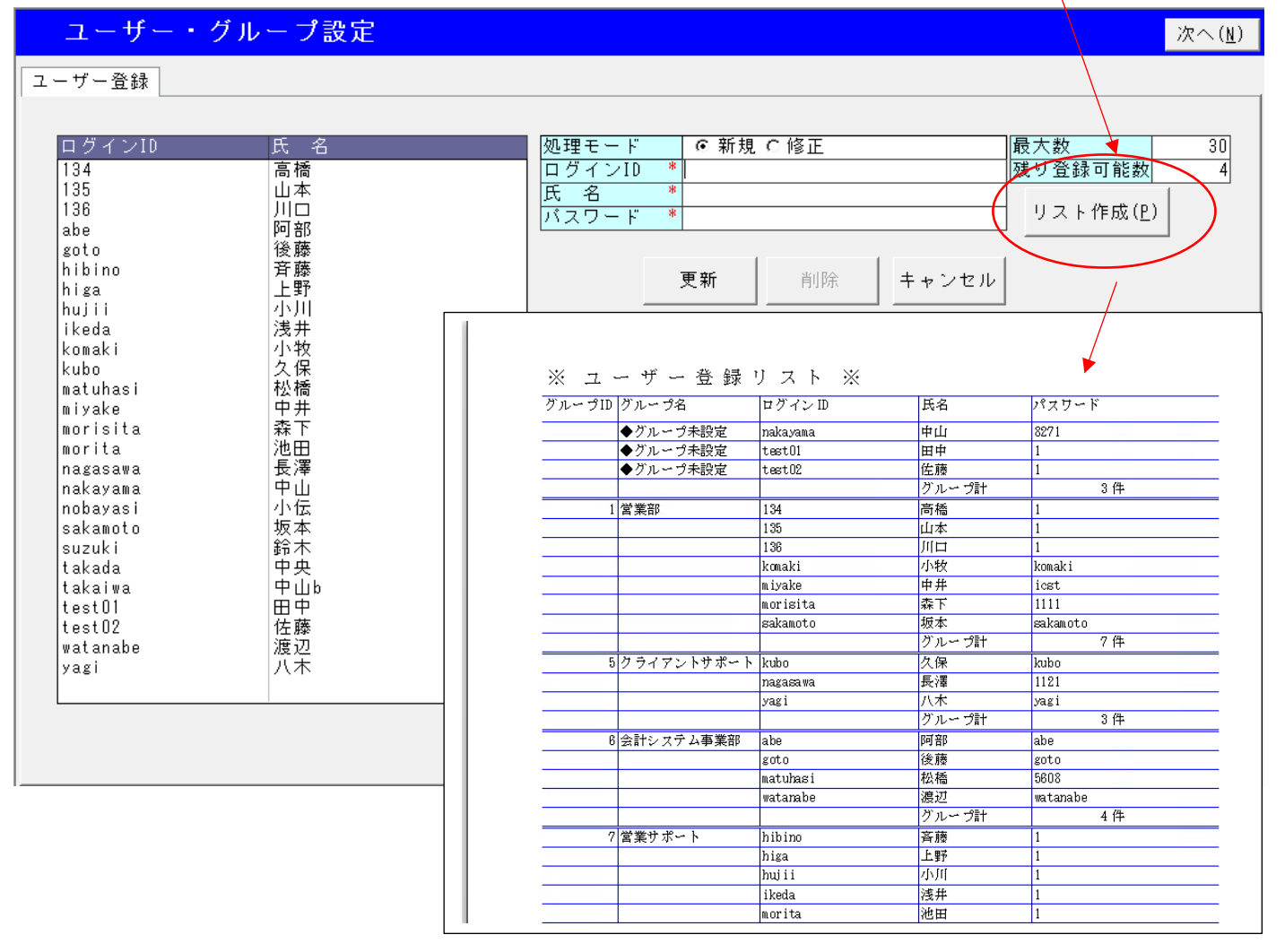